|                        | message system                                               |
|------------------------|--------------------------------------------------------------|
| MeetMe                 | Host a Meet-Me conference call                               |
| Monitor                | Listen to a call on the speaker                              |
| MonOff                 | Disable the Monitor function                                 |
| more                   | Display additional softkeys                                  |
| Msgs                   | Access voice mail system                                     |
| New Call               | Make a new call                                              |
| OPickUp                | Answer a call that is ringing in an associated group         |
| Park                   | Store a call using Call Park                                 |
| PickUp                 | Answer a call that is ringing on another phone in your group |
| QRT                    | Submit call problems to the system administrator             |
| Redial                 | Redial the most recently dialed number                       |
| Remove                 | Remove a conference participant                              |
| RMLstC                 | Drop the last party added to a conference call               |
| Search                 | Search for a directory listing                               |
| Transfer               | Transfer a call                                              |
| Update                 | Refresh content                                              |
| VidMode<br>(SCCP only) |                                                              |

Send or redirect a call to a voice

iDivert

The following graphic and table show how to connect the Cisco Unified IP Phone 7911G:

- 1 Network port (10/100 SW)
- 2 Access port (10/100 PC)

3

- 4 DC adapter port (DC48V)
- 5 AC-to-DC power supply

**Connecting Your Phone** 

Item

Description

For more information, see...

## **Accessing Applications Menus**

Use the Applications menus to access phone features.

**Basic Call Handling** 

Your phone displays calls as follows for the highlighted line:

- Calls with the highest precedence and longest duration display at the top of the list.
- Calls of a similar type are grouped together. For example, calls that you have interacted with are grouped near the top, and calls on hold are grouped last.

## **Transferring Calls**

Transfer redirects a connected call. The

again to remove the call from hold

• You cannot use **Transfer** to redirect a call on hold. Press

Drop the last participant added to the conference

## **Advanced Call Handling**

# Picking Up a Redirected Call on Your Phone

Call PickUp allows you to answer a call that is ringing on a co-worker's phone by redirecting the call

Advanced Call Handling

| • | ·/ | call—The phone is receiving and transmitting encrypted audio (your conversation) with |
|---|----|---------------------------------------------------------------------------------------|
|   |    |                                                                                       |
|   |    |                                                                                       |
|   |    |                                                                                       |
|   |    |                                                                                       |
|   |    |                                                                                       |
|   |    |                                                                                       |
|   |    |                                                                                       |

# **Using Cisco Extension Mobility**

Cisco Extension Mobility (EM) allows you to temporarily configure a Cisco Unified IP Phone as your

Using a Handset, Headset, and Speaker

Using a Handset, Headset, and Speaker

### Tips

.

**Using Call Logs and Directories** 

### Delete a PAB entry

- 1. Search for a listing.
- 2. Highlight the listing and press **Delete**.
- 3. Press Edit

**Using Call Logs and Directories** 

# **Accessing Voice Messages**

To access voice messages, press

| Using the Cisco | Unified CN | 1 User Options | Web Pages |
|-----------------|------------|----------------|-----------|
|-----------------|------------|----------------|-----------|

### **Tips**

- You can create up to 500 Fast Dial and PAB entries.
- You can create a new Fast Dial entry without using a PAB entry. Such Fast Dial entries are labeled "raw" in the User Options pages and do not display a configurable text label.

**Using the Address Book** 

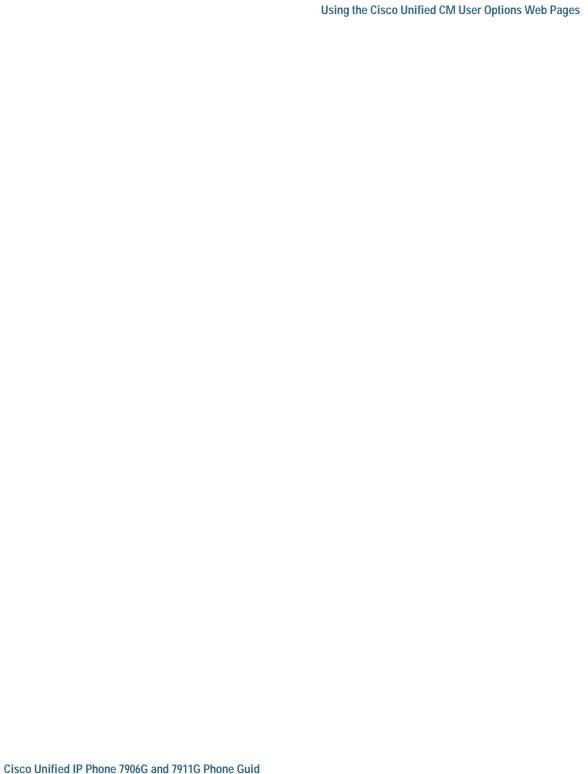

## **Controlling User Settings on the Web**

User settings include your password, PIN, and language (locale) settings.

### Tip

Your PIN and password allow you to access different features and services. For example, use your PIN to log in to Cisco Extension Mobility or Personal Directory on your phone. Use your password to log we-5.1(n)4.5(e)8(k5.2(o)4)-6.system.3(accesdministr)4(in to.11159)]rETEMC/Span &MCID 2>>B4CBT/F

### **Setting Up Phones and Access Lists for Mobile Connect**

When using Cisco Mobile Connect, you must add your mobile and other phones that you want to use

Log out of WebDialer

redirecting while ringing 17, 30 reporting problems with 67 secure 34 storing and retrieving 31 transferring 20 viewing 10, 20

70 OL-19614-01

```
using on phone 49
features, availability of 12
Forced Authorization Code
See FAC
forwarding calls, options for 21
```

## G

group call pickup 30 Group Listen 41

## Н

handset light strip 10

**Americas Headquarters** Cisco Systems, Inc. San Jose, CA

Asia Pacific Headquarters Cisco Systems (USA) Pte. Ltd. Singapore

**Europe Headquarters** Cisco Systems International BV Amsterdam, The Netherlands